## Skype

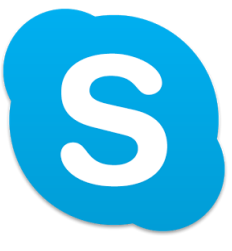

In order to use skype you will need a email and password. These are already created for to boot it tablets. If your tablet isn't signed into skype your username and password will be:

Username: **Flowername.77.boot@gmail.com**

Password: **Slipper2014 or slipper2014**

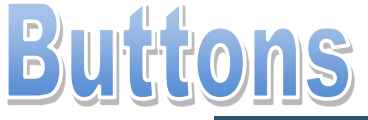

**Contacts:** when on this

skype contacts.

menu it will show all your

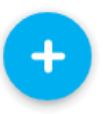

**New:** This buttons allows you to create new chats, voice call, video call and video message.

**Recent messages:** when on this menu it will show any recent messages you have sent/received.

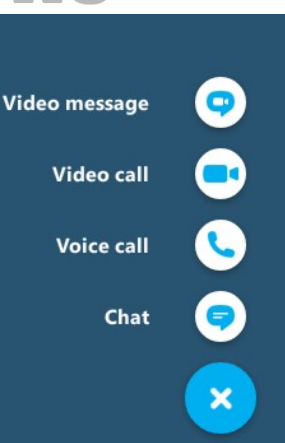

**Video message:** This is when you can send a video of something so someone.

**Video call:** This is when you can ring someone on skype but you can see them as well as hear them.

**Voice call:** This is when you can ring someone on skype but you will not be able to see them, will just be like a phone call.

**Chat:** This is when you send someone a message much like a text. Email or letter.

**Recent calls:** when on this menu it will show any recent calls or messages you have sent/received.

pat.compston, fif...

**Settings:** This is where the settings for your skype account are.

**Search:** This is where you can search for person in your contacts.

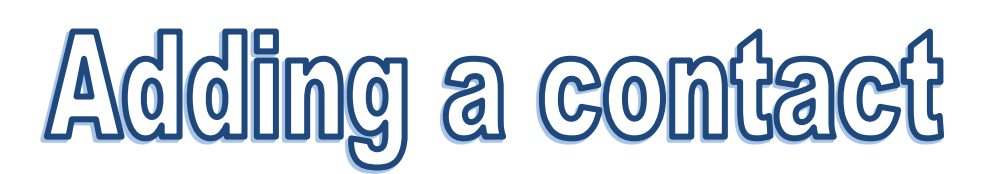

To add a contact on skype you need to know the email or user name of the person you are wanting to add. This can be found in the settings area of skype.

- 1. go to your contact screen
- 2. Click the plus button at the bottom
- 3. Chose find people
- 4. Enter the email/username
- 5. Click the correct person
- 6. Click add to contacts on the right.

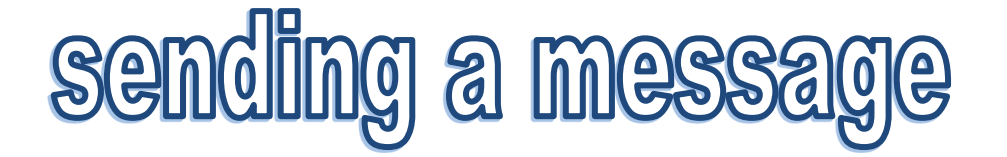

Danny Ward

To send a message to someone who is in you contacts is vert easy simple follow the steps below

- 1. Click the contact you wish to send a message.
- 2. Type your message at the bottom of the page, where is says "type a message here"
- 3. When finished send your message with the little blue arrow to the right.

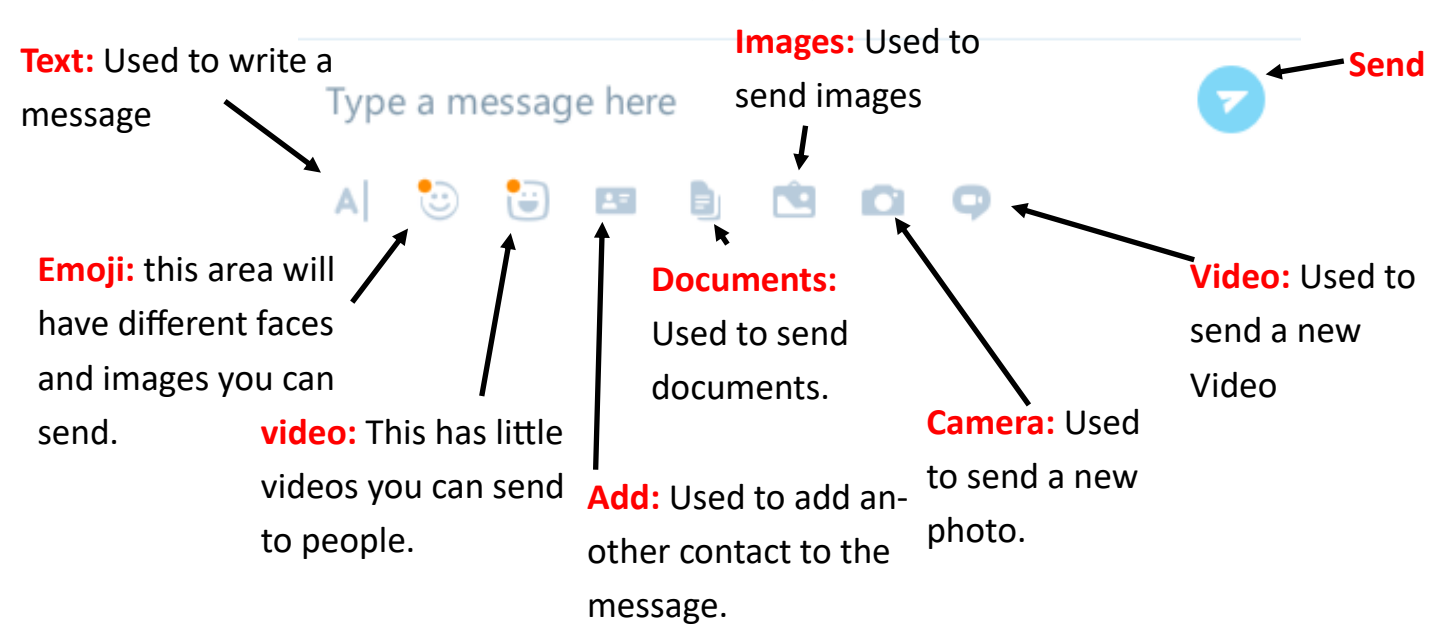

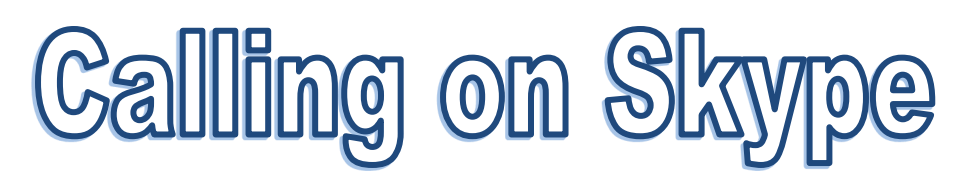

Calling someone on skype is easy.

- 1. Click the + button
- 2. Choose video call
- 3. Search or choose your contact and click the video button on the right

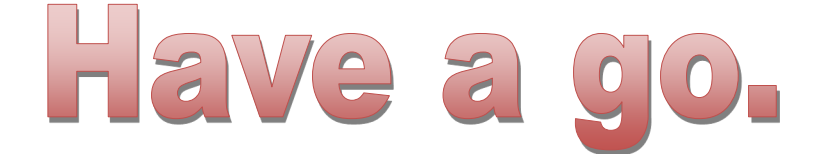

Have a go at these different things below:

- Send a message
- Add a contact
- Video call someone
- Deleting a contact
- Sending a video message